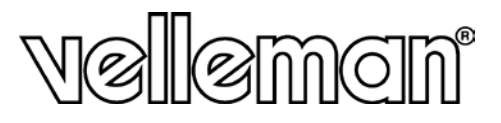

# **DVRSD1**

# REGISTRATORE DIGITALE 2 CANALI SU SD-CARD

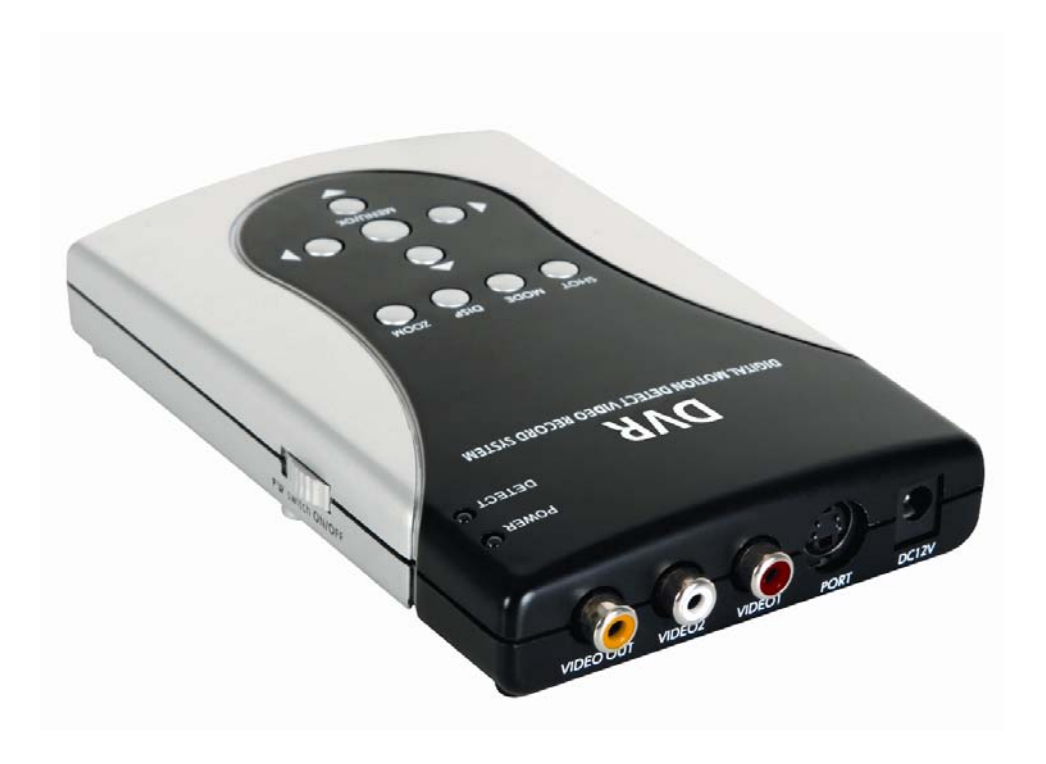

# $C<sub>f</sub>$

**DVRSD1**

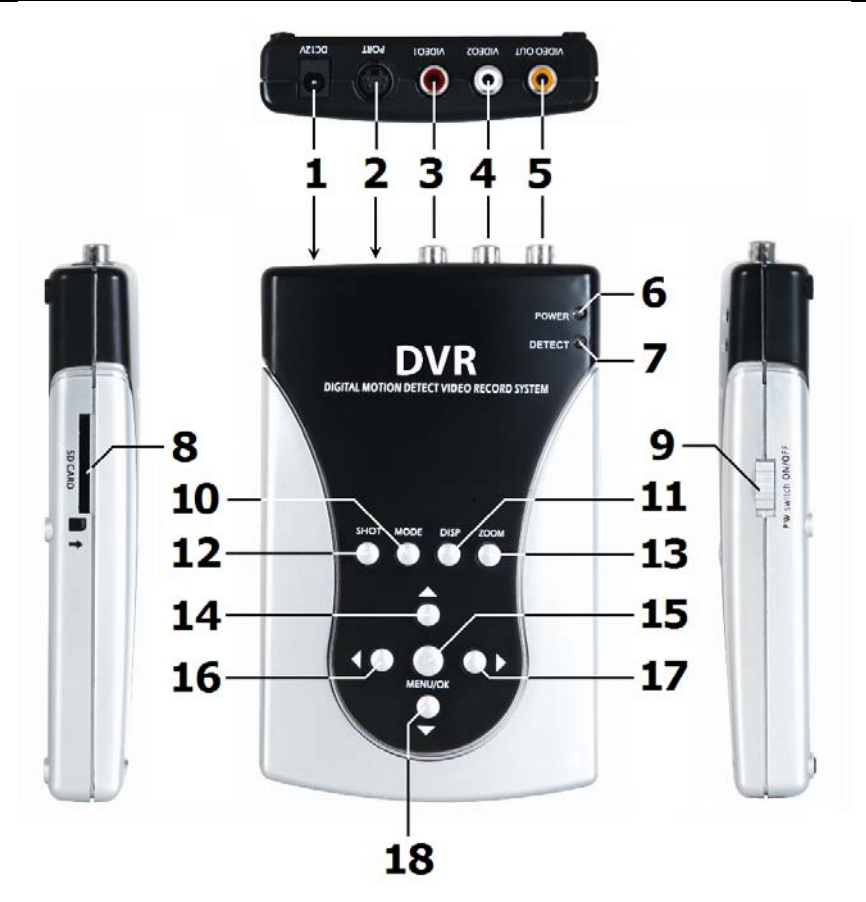

#### © **COPYRIGHT**

**I diritti d'autore di questo manuale sono di proprietà Velleman nv.** Diritti riservati in tutto il mondo. Nessuna parte del presente manuale può essere copiata, riprodotta, tradotta o ridotta a un supporto elettronico o altro, senza il preventivo consenso scritto del titolare del copyright.

# **DVRSD1 Manuale Utente**

# **1. Introduzione**

# **A tutti i residenti nell'Unione Europea**

# **Importanti informazioni ambientali relative a questo prodotto**

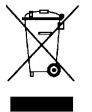

Questo simbolo riportato sul prodotto o sull'imballaggio, indica che è vietato smaltire il prodotto nell'ambiente al termine del suo ciclo vitale in quanto può essere nocivo per l'ambiente stesso. Non smaltire il prodotto (o le pile, se utilizzate) come rifiuto urbano indifferenziato; dovrebbe essere smaltito da un'impresa specializzata nel riciclaggio.

#### **In caso di dubbio, contattare le autorità locali per lo smaltimento dei rifiuti.**

Grazie per avere scelto HQ-power! Si prega di leggere il manuale prima di utilizzare il dispositivo. Se il dispositivo è stato danneggiato durante il trasporto, non installare o utilizzare e contattare il rivenditore.

**Per maggiori informazioni sul prodotto e ultime versione del presente manuale, prego visitare il sito internet www.velleman.eu.**

# **2. Istruzioni sulla Sicurezza**

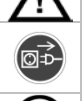

Tenere il dispositivo lontano dalla portata dei bambini e degli utenti non autorizzati.

Disconnettere sempre l'alimentazione da rete quando il dispositivo non è in uso o quando le attività di servizio o manutenzione vengono eseguite. Maneggiare il cavo di alimentazione esclusivamente dalla spina.

Non vi sono parti riparabili dall'utente all'interno del dispositivo. Fare riferimento a un rivenditore autorizzato per l'assistenza e/o parti di ricambio.

# **3. Guida Generale**

Vedi servizio e qualità **Velleman®** alla fine del manuale.

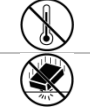

Tenere il dispositivo lontano da fonti di elevato calore.

Proteggere il dispositivo da urti e abusi. Evitare di utilizzare la forza durante il funzionamento del dispositivo.

- Familiarizzare con le funzioni del dispositivo prima di poter realmente utilizzare il dispositivo.
- Tutte le modifiche dell'apparecchio, sono vietate per motivi di sicurezza. I danni causati da modifiche apportate dall'utente al dispositivo non sono coperte dalla garanzia.
- Utilizzare il dispositivo solamente per lo scopo previsto. L'utilizzo in modo non autorizzato del dispositivo ne renderà invalida la garanzia.
- I danni derivanti dall'inosservanza delle indicazioni fornite nel presente manuale non sono coperte da garanzia e il rivenditore non si assume alcuna responsabilità per eventuali danni a cose o persone.
- Utilizzare questo apparecchio solo in conformità con le leggi e regolamenti sulla privacy. Per ulteriori informazioni fare riferimento alle autorità locali.
- Né Velleman nv, né i suoi rivenditori possono essere ritenuti responsabili per eventuali danni (straordinario, accidentale o indiretto) - di qualsiasi natura (finanziaria, fisica ...) derivanti dall'uso di questo prodotto.

# **4. Funzioni**

- 2-canali video in ingress e 1 canale in uscita
- Registrazione su motion
- OSD menu
- Registrazione su SD/SDHC-card (fino a 32GB) (non inclusa)

### **5. Panoramica**

Riferimento illustrazione a pagina **2** di questo manuale.

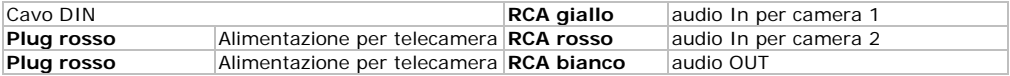

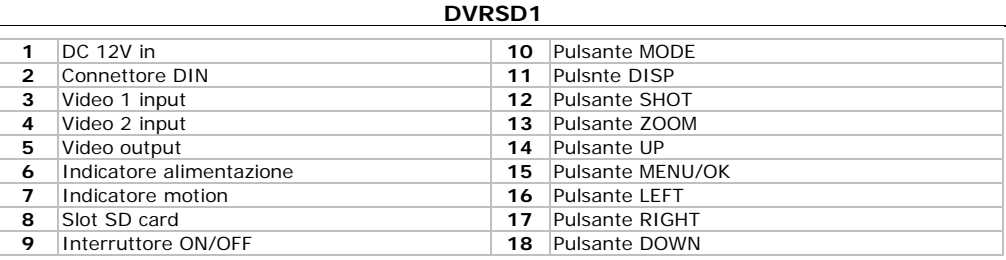

## **6. Installazione**

Riferimento all'illustrazione a pagina **2** del manuale.

- Inserire una scheda SD nello slot **[8]**. Assicurarsi che la protezione da sovrascrittura non sia abilitata.
- Collegare le telecamere (non inclusa) Agli ingressi video **[3, 4]**. È possibile alimentare le telecamere tramite il connettore DIN. Inserire il cavo nel connettore DIN **[2]** e collegare una delle spine rosse alla camera.

**Nota:** Corrente max. 600mA attraverso entrambi i tappi, quindi collegare due telecamere ciascuno se richiedono 300mA max. o una telecamera che richiede 600 mA max.

- Se la telecamera supporta l'audio, collegare l'uscita agli ingressi audio tramite il cavo DIN: Collegamento audio del video 1 al giallo RCA, telecamera 2 all'RCA rosso.
- Collegare un monitor (non incluso) al connettore di uscita video **[5]**. Se il monitor supporta l'audio, collegare il connettore audio del cavo DIN (RCA bianco) al monitor.
- Collegare l'alimentatore in dotazione all'ingresso 12Vdc **[1]** e inserire l'adattatore in una presa di corrent.
- Accendere il dispositivo spostando l'interruttore **[9]** su ON. L'indicatore di alimentazione **[6]** si illuminerà.

#### **7. Menu overview**

- Premere il tasto **[15]** per accedere al menu.
- Usare i pulsanti UP **[14]**, DOWN **[18]**, LEFT **[16]** e RIGHT **[17]** per spostarsi nei menu.
- Premere OK/SHOT **[15]** per accedere ai sottomenu o confermare l'impostazione.

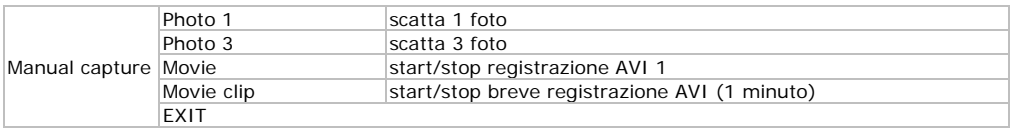

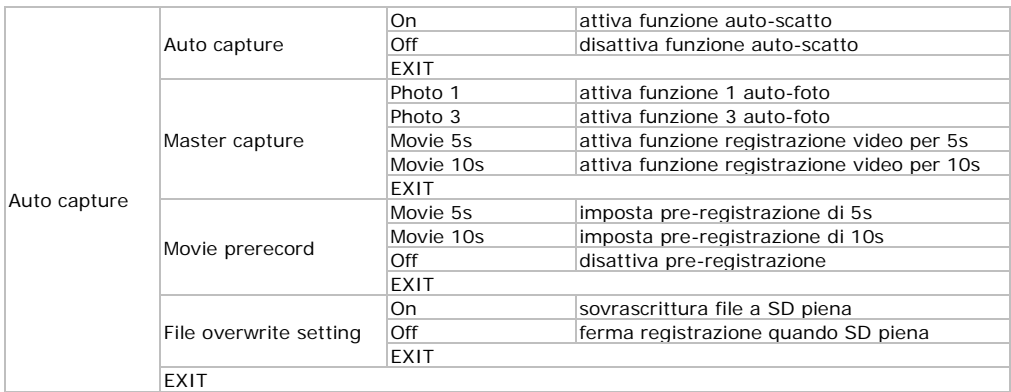

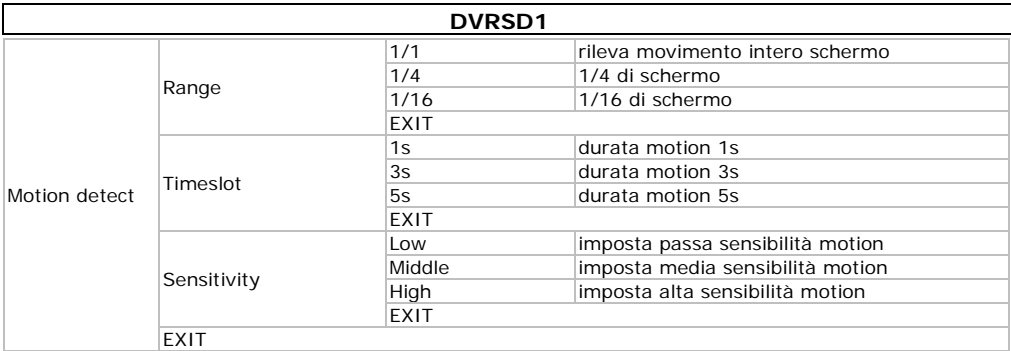

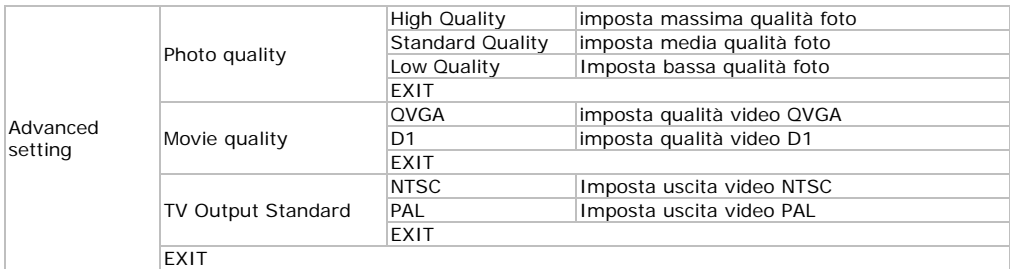

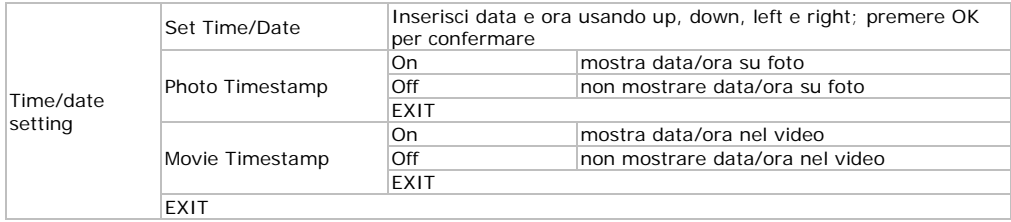

### **8. Operation**

- Premi il pulsante DISP **[11]** per selezonare il canale video che si voglia venga mostrato a monitor (video out).
- Per avviare la registrazione manuale, premere il pulsante SHOT **[12]**. Premere nuovamente per fermare la registrazione.
- Usare il menu OSD per abilitare e configurare la registrazione automatica quando il sistema motion rileva qualcosa.
- Premere MODE **[10]** per entrare in modalità riproduzione. L'ultima registrazione verrà riprodotta.
- Premere il tasto ZOOM **[13]** per aprire la directory generale; premere ZOOM **[13]** nuovamente per aprire la directory.
- Usare i tasti UP **[14]**, DOWN **[18]**, LEFT **[16]** e RIGHT **[17]** per spostarsi nella directory. Premere OK **[15]** per accedere alla sotto directory o selezionare la registrazione.
- Premere SHOT **[12]** per avviare o fermare la riproduzione. Usare il pulsante UP **[14]** per uscire dal filmato in riproduzione.
- Quando la riproduzione è stata fermata, premere il pulsante MODE **[10]** per ritornare alla visione in real time.

#### **Cancellazione file**

- Selezionare i file che devono essere cancellati.
- Premere il tasto MENU **[15]** per accedere am menu ruproduzione.
- Selezionare "File Delete" e selezionare "single file" per cancellare il file corrente oppure "All" per cancellare tutte le registrazioni.
- Premere MENU **[15]** per confermare e selezionare "Yes" per continuare.
- Per formattare la SD card, scegliere "Format" dal menu riproduzione e confermare. **Nota:** questa funzione cancella tutti i file presenti sulal SD card.

#### **DVRSD1**

# **9. Specifiche Tecniche**

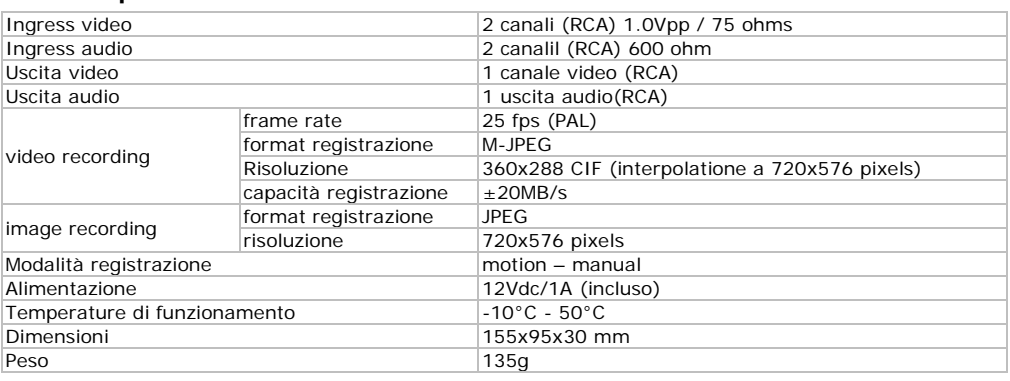

**Utilizzare questo dispositivo solo con accessori originali. Velleman nv non può essere ritenuta responsabile in caso di danni o lesioni derivanti da un utilizzo non di questo dispositivo.** 

**Le informazioni contenute in questo manuale sono soggette a modifiche senza preavviso.**

Distribuito da: FUTURA ELETTRONICA SRL Via Adige, 11 - 21013 Gallarate (VA) Tel. 0331-799775 Fax. 0331-792287 web site: www.futurashop.it info tecniche[: supporto@futurel.com](mailto:supporto@futurel.com)